## How to connect students to Edmodo

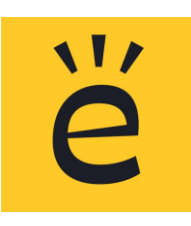

From Clever App or Clever.com:

- 1. Click on Edmodo icon to go to Edmodo Signup Page
- 2. Click Sign Up
- 3. Click I'm a student
- 4. Type in your first name, last name, our class code jk4r2f, make up a username, make up a password (ones you will remember)
- 5. Click sign up for free
- 6. It will prompt you to invite parents. Type in parent email or phone number.

From Edmodo App:

- 1. Download Edmodo on your device.
- 2. Click Sign up as student
- 3. Type in student first name, student last name, our class code jk4r2f, make up a username and password you'll remember
- 4. Click sign up for free